## ..Maus zum Käse"

*Ziel des Projekts:* In diesem Projekt sollst du lernen, eine Figur über den Bildschirm zu bewegen. Dazu sollst Du eine Maus über eine Brücke zu einem leckeren Stück Käse steuern.

*Das Projekt laden:*

Zuerst musst Du ein Vorlage-Projekt öffnen, indem Du im **oberen linken Rand** desScratch-Editors auf **Datei** und anschließend auf **Öffnen** klickst. Danach klickst du auf die Beispiel-Datei mit dem Namen "Vorlage Maus zum Käse.sb2" und dann nur noch auf "Öffnen" klicken.

**SCRATCH** 

*Wie programmiert man nun die Maus?*

Zuerst musst du die Maus im "*Bereich Figuren*" **anklicken**. Dann brauchst du ein **"Ereignis"**, damit die Maus weiß, wann sie loslaufen soll. Ereignisse findest du in der *Werkzeugpalette* unter *Ereignisse*. Wähle nun den Block "Wenn grünes Fähnchen angeklickt" und ziehe

ihn in das graue Fenster rechts daneben.

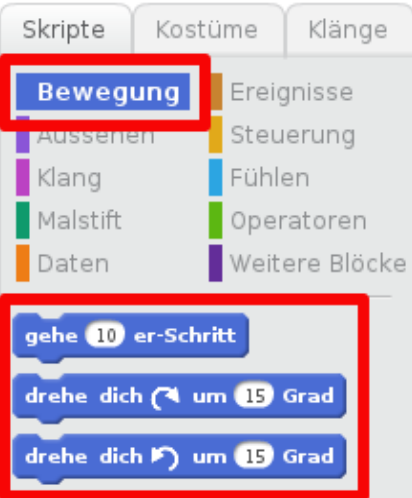

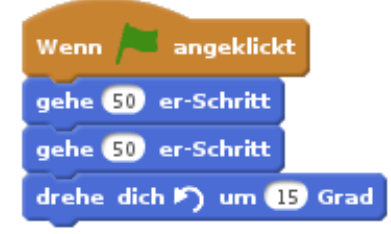

**Unter diesen Ereignisblock**, kannst du nun Befehle ziehen, die die Maus ausführen soll, sobald du das grüne Fähnchen oben links neben dem roten "Stopp-Knopf" anklickst. Die Befehle die du brauchst sind in der *Werkzeugpalette* unter *Bewegung***.**

Die wichtigsten Blöcke sind die drei rot markierten links im Bild. Versuche, sie so zu kombinieren, dass die Maus mit **einem Mal Anklicken** der grünen Fahne oben die Brücke überquert. (Tipp: Du kannst die Schritte auch größer gehe 50 er-Schritt machen, das spart Zeit!)

Viel Erfolg und Spaß! Bei Unklarheiten immer melden!

*(Beispielprogramm:* "Vorlage Maus zum Käse.sb2"*) Seite 1 von 1* 

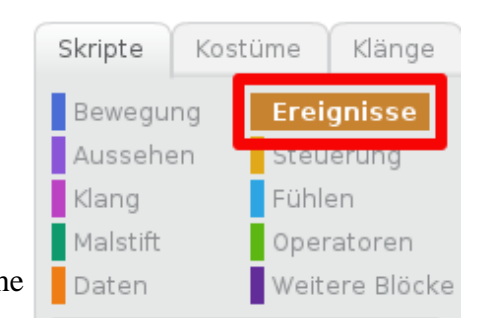

Dateiv Bearbeitenv Tipps Info